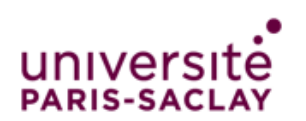

# **Connexion au réseau Wi-Fi « Colloque »**

## **Connexion au portail « Colloque »**

 Lorsque vous êtes connecté au réseau Wi-Fi « Colloque », il faut dans un premier temps saisir le mot de passe d'accès au portail. Pour obtenir ce mot de passe, veuillez-vous adresser au responsable du réseau Wi-Fi « colloque ».

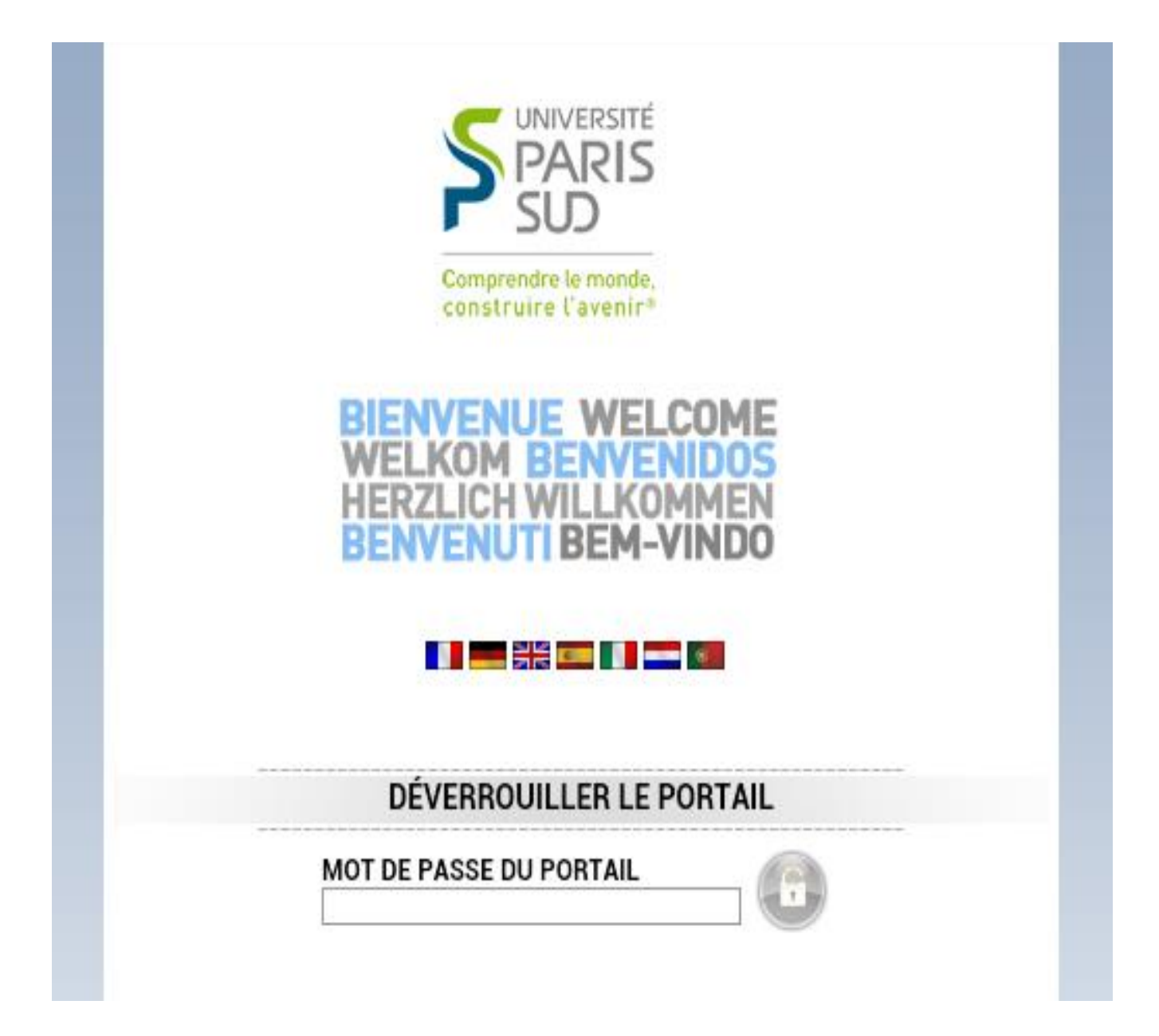

 Si vous ne disposez pas de compte, cliquer sur le bouton « recevez vos identifiants par email » voir ci-dessous

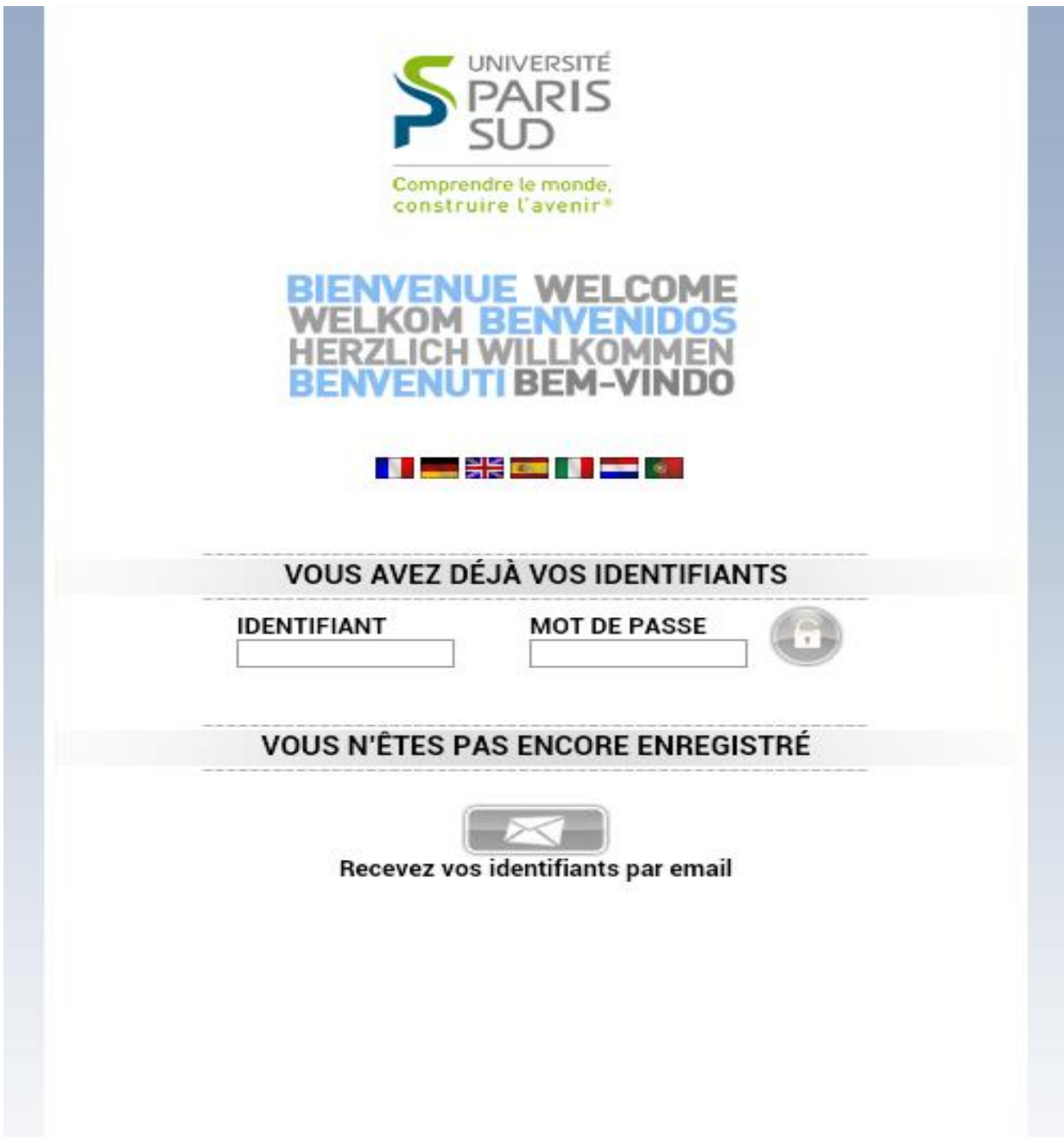

 Ensuite la page suivante apparait, remplissez le formulaire avec une adresse e-mail valide (elle sera utilisée pour envoyer vos identifiants de connexion au réseau Wi-Fi)

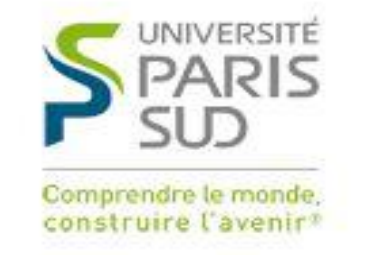

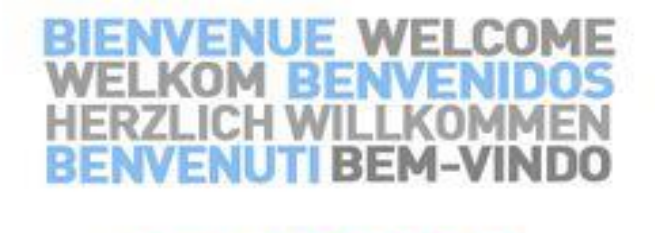

**BELLEVIEW COMPUTER** 

## Enregistrement par email

Renseignez l'ensemble des champs obligatoires pour vous enregister. Une fois l'enregistrement effectué, vous aurez quelques minutes pour vérifier votre messagerie et ainsi obtenir vos identifiants. Ce temps écoulé, vous devrez vous enregistrer de nouveau.

Attention : votre adresse email doit être valide car elle sera utilisée pour envoyer votre ticket de connexion.

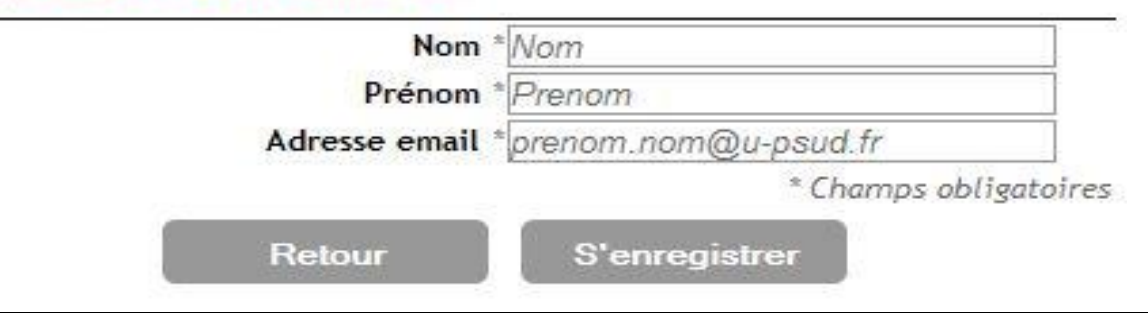

#### **Attention**

Lorsque vous aurez validé votre formulaire d'inscription vous aurez droit de récupérer vos identifiants de connexion au réseau Wi-Fi « Colloque » **pendant 5 minutes**. Au-delà vous n'aurez plus de connexion.

 Lorsque votre enregistrement a été accepté, un e-mail vous a été envoyé avec vos identifiants de connexion que vous devrez récupérer.

 Connectez-vous sur votre messagerie pour récupérer vos identifiants de connexion. Vous disposerez alors de deux méthodes pour vous identifier.

### *Méthode 1*

- > Cliquer sur le lien indiqué dans l'e-mail
- > Saisir à nouveau le mot de passe d'accès au portail
- Ensuite saisir l'identifiant et le mot de passe envoyés puis accepter la charte informatique de l'Université Paris-Sud

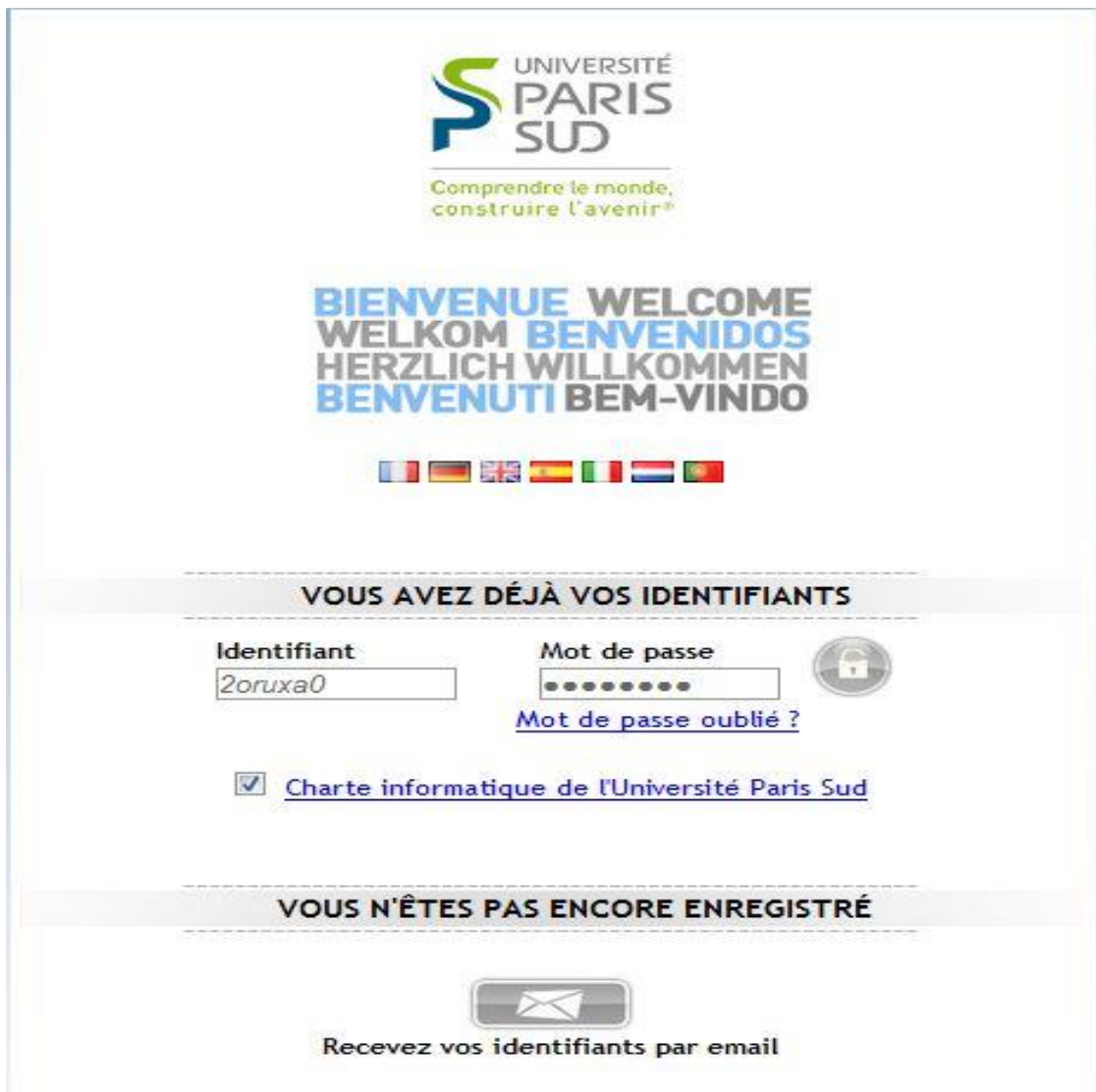

La page de connexion suivant apparait et vous aurez alors accès à internet

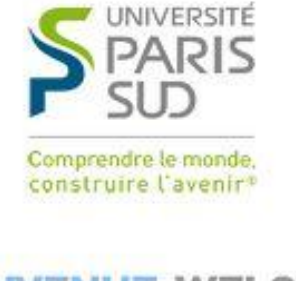

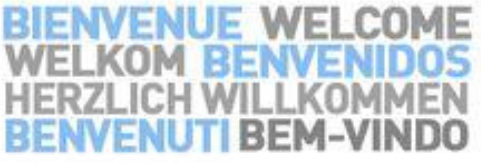

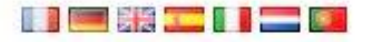

ATTENTION: fermer cette fenêtre vous déconnectera.

Cliquez ici pour accéder à la page demandée

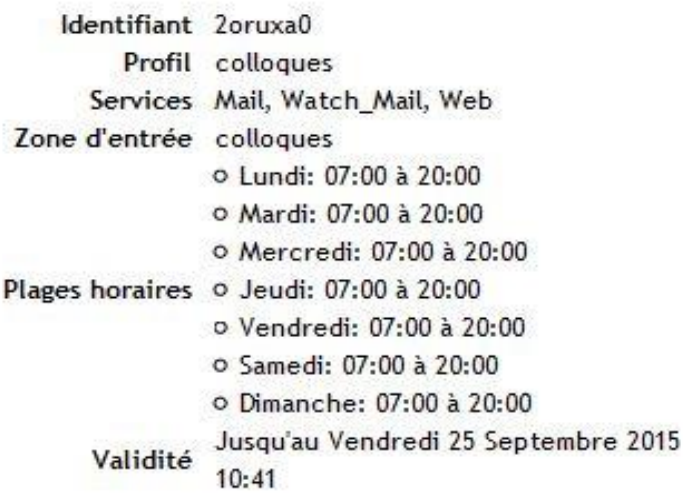

Déconnexion

## *Méthode 2*

Cliquer sur **Déconnexion** une fois ces identifiants récupérés

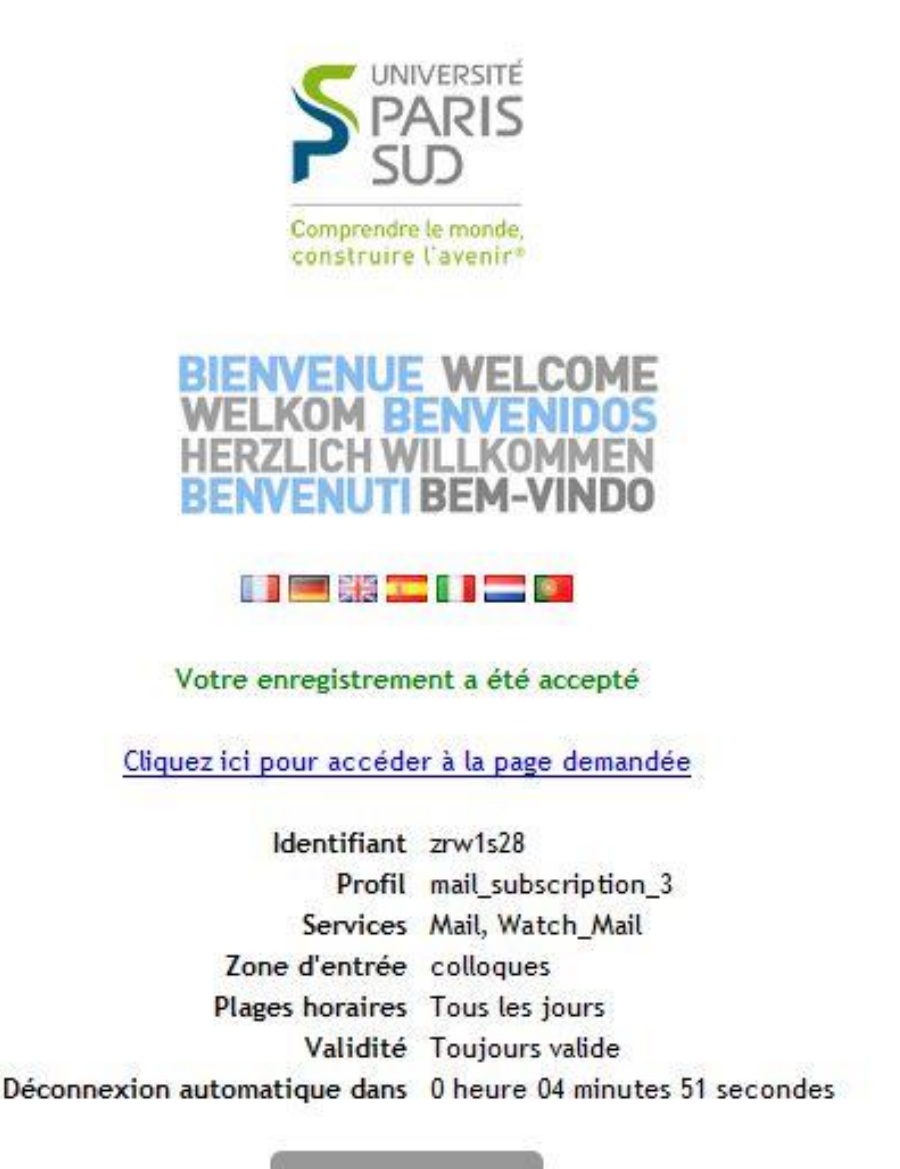

Déconnexion

 Ensuite saisir l'identifiant et le mot de passe envoyés puis accepter la charte informatique de l'Université Paris-Sud

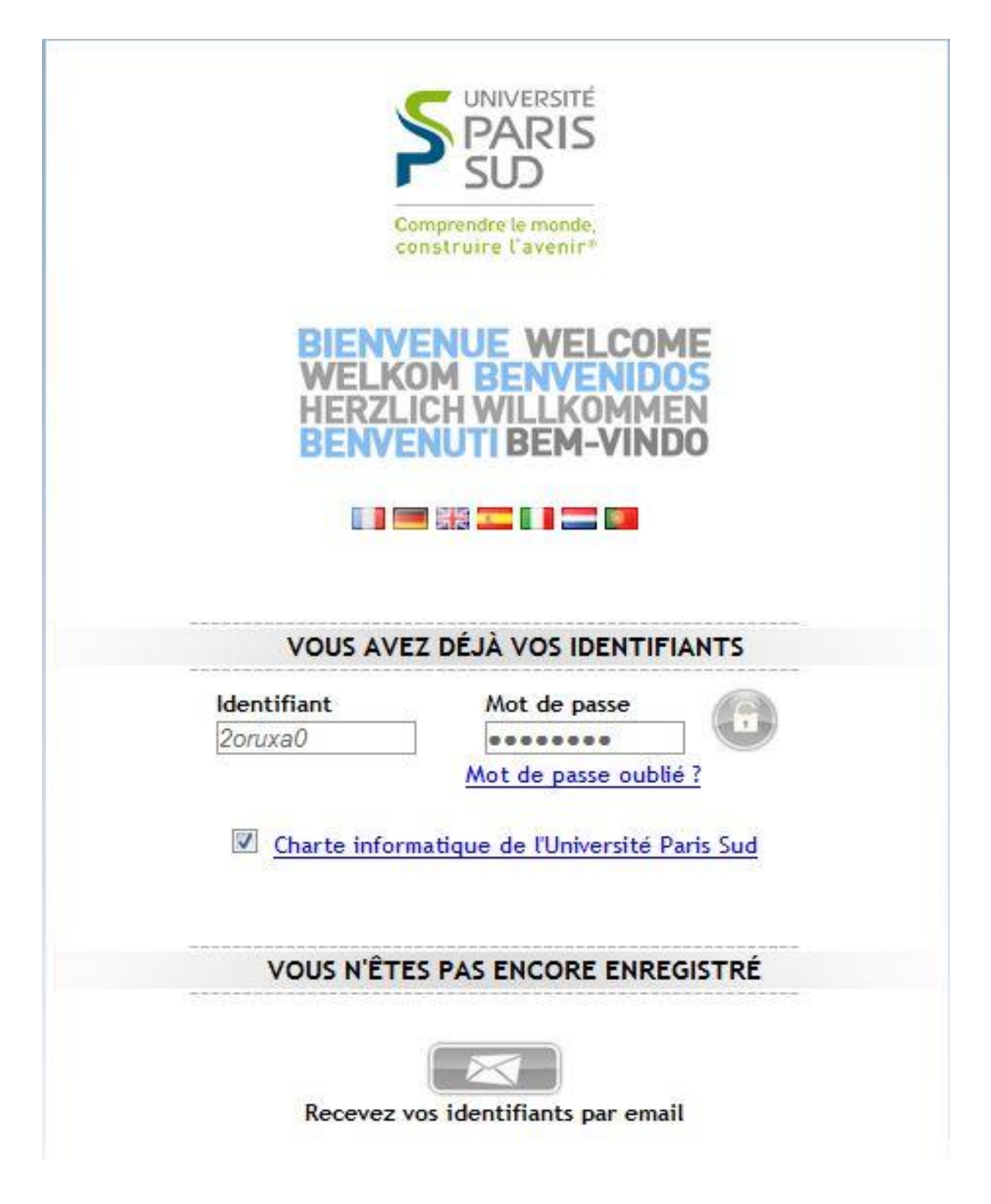

La page de connexion suivant apparait et vous aurez alors accès à internet

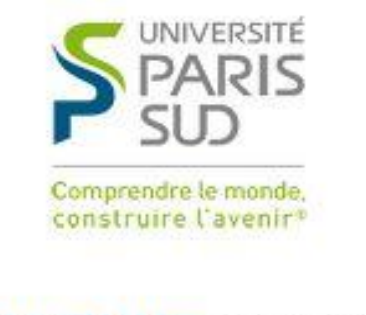

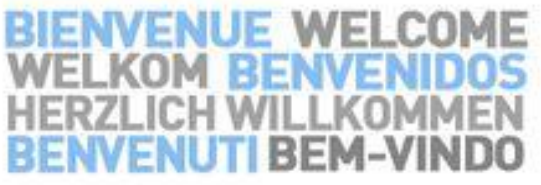

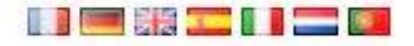

ATTENTION: fermer cette fenêtre vous déconnectera.

Cliquez ici pour accéder à la page demandée

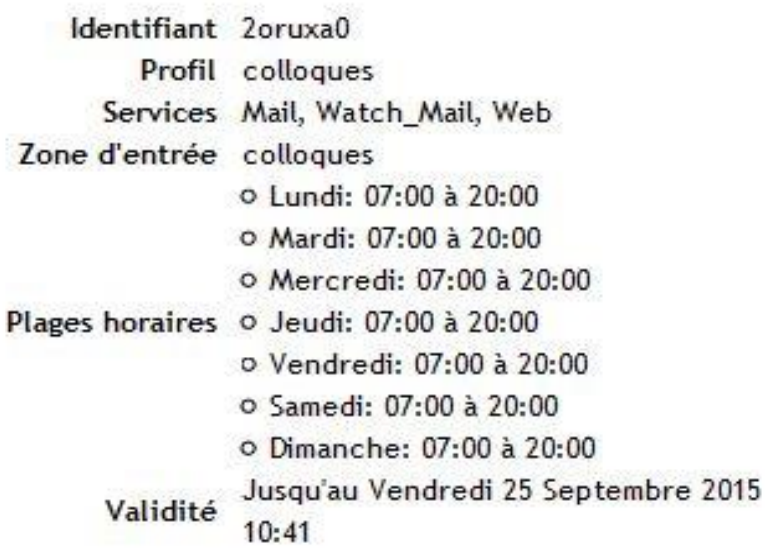

Déconnexion